# Najčešće greške prilikom slanja elektronskih računa

Poslednja izmena 25/07/2024 11:02 am CEST

Ako prilikom slanja e-računa dobijete poruku **x** Doblog de preika pri shanju e-fakture ili u poštanskom sandučetu - izlazni dokumenti vidite  $\bullet$  u koloni za status fakture, znači da račun nije poslat na portal i da je došlo do greške. Potrebno je da kliknete na crveni X na statusu e-računa kako bi pročitali grešku, ispravili je i račun uspešno poslali na SEF.

Najčešće greške koje možete dobiti i njihova rešenja:

1 **Greška zbog neispravnog ili neaktivnog API ključa.**

Slanje je neuspešno, prijava na sistem eFakura nije uspela.

Ukoliko dobijete ovu grešku, potrebno je da na portalu proverite API ključ (po potrebi da ga obnovite) i da ga ponovo unesete u program u podešavanje organizacije. Takođe potrebno je proveriti da li je API status AKTIVAN na portalu. Slika:

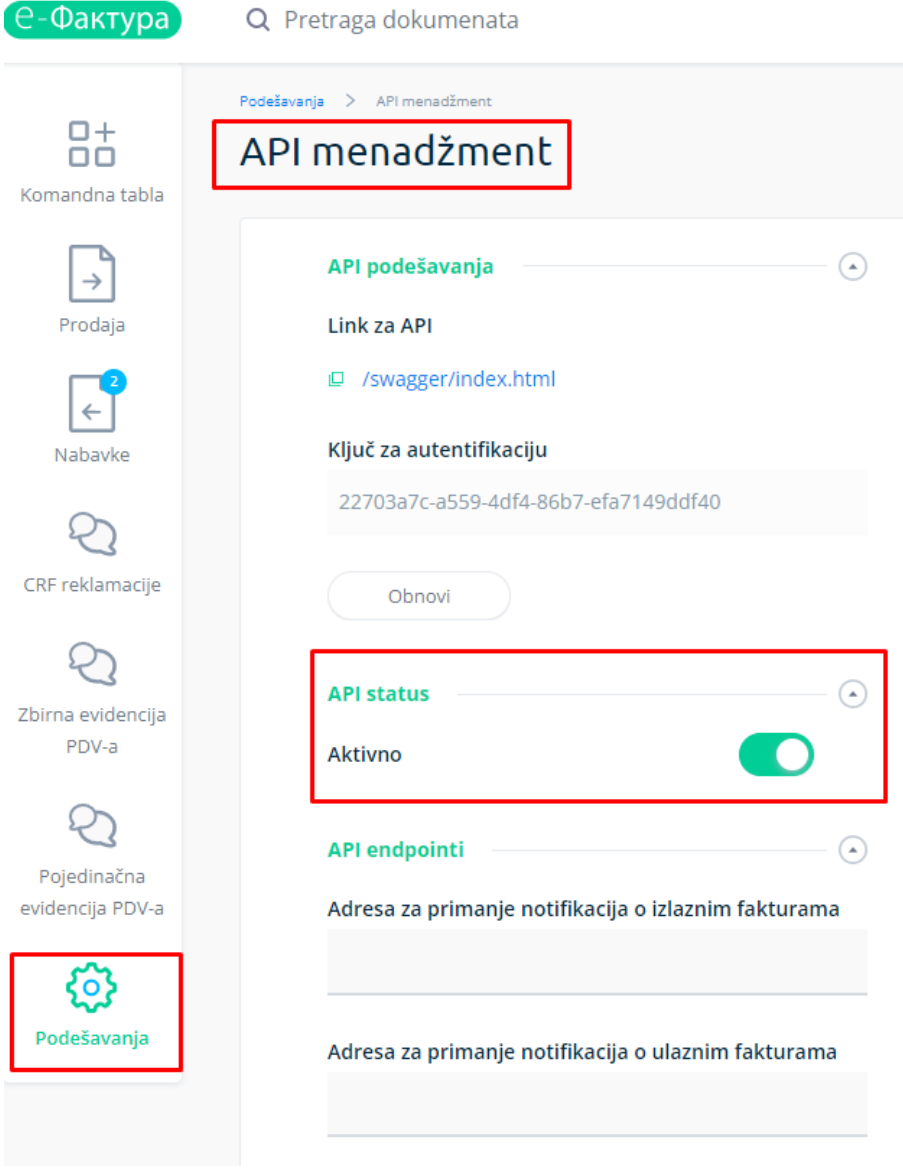

# 2 **Greška zbog slanja e-računa ukoliko je API ključ naknadno obnovljen**

Došlo je do greške pri slanju Ubl sender company does not match current company.

Ukoliko dobijate ovu grešku, znači da je API ključ unet u podešavanje organizacije u Minimaxu i potom naknadno obnovljen na portalu E-fakture (Podešavanja > API menadžment) i nije ponovo kopiran novodobijeni API ključ u Minimax. U ovom slučaju je potrebno da kopirate novi (obnovljen) API ključ u podešavanje organizacije Minimaxa i ponovo pošaljete e-fakturu na SEF.

#### **ukoliko e-račun ne treba da se šalje na CRF.**

#### Došlo je do greške pri slanju Cannot send document to CIR for this receiver.

Ako dobijate ovu grešku, znači da fakture ne treba da šaljete i na CRF za konkretnog budžetskog korisnika. Potrebno je da otkažete fakturu u programu, idete na uredi i sklonite čekiranje sa polja "slanje na CRF". Zatim ponovo pošaljite fakturu na SEF.

## 4 **Greška zbog slanja e-računa sa datumom izdavanja računa koji je različit od današnjeg datuma.**

Došlo je do greške pri slanju IssueDate is not correct because it cannot be different from todays.

Ova greška se javlja kada napravite e-račun na današnji dan i ne pošaljete ga isti taj dan, napravljeni e-račun nalazi se u poštanskom sandučetu (izlazni dokumenti) i ukoliko neki drugi dan čekirate isti i pokušate da ga pošaljete na portal dobićete navedenu grešku. Razlog ovom je što SEF ne dozvoljava izdavanje računa sa datumom različitim od današnjeg, ali datum prometa može biti neki datum iz prošlosti.

Rešenje je da otkažete napravljeni e-račun i da izmenite datum izdavanja računa na današnji datum i potom pošaljete ponovo račun na SEF.

## 5 **Greška zbog slanja knjižnog odobrenja na SEF ukoliko prvobitan račun na koji se odobrenje odnosi nije odobren.**

Došlo je do greške pri slanju Source invoice with source invoice number '2023-465' must be approved.

Ako dobijate ovu grešku, znači da knjižno odobrenje koje pokušavate da pošaljete ne može biti poslato na SEF jer prvobitan račun na koji se odobrenje odnosi nije odobren od strane kupca na portalu.

Kada kupac odobri prvobitni račun moćićete da pošaljete i knjižno odobrenje.

## 6 **Greška zbog pogrešnog formata fajlova dodatih kao prilog e-računu.**

Došlo je do greške pri slanju The given key 'image/jpeg' was not present in the dictionary..

Uz elektronsku fakturu se može poslati **samo** prilog koji je u **PDF** formatu jer portal ne prepoznaje druge formate kao što su .jpeg, .png.

Rešenje je da otkažete izdati račun, potom obrišete prilog koji je drugog formata i ponovo izdate račun.

Na kraju pošaljite e-fakturu na SEF ponovo.

### 7 **Greška zbog previše fajlova dodatih kao prilog e-računu.**

Došlo je do greške pri slanju Too many files.

Maksimalan broj priloga koji možete dodati i poslati na SEF uz e-račun je 2 PDF dokumenta.

Rešenje je da otkažete izdati račun, potom obrišete višak priloga i ponovo izdate račun.

Na kraju pošaljite e-fakturu na SEF ponovo.

8 **Greška zbog broja računa koji već postoji registrovan na portalu.**

Došlo je do greške pri slanju Račun sa ovim brojem već postoji.

Ova greška se javlja zbog toga što na SEF-u već postoji račun pod istim brojem a portal ne dozvoljava dupliranje brojeva računa. Rešenje je da izdate račun sa drugim brojem.

# 9 **Greška zbog slanje e-računa stranci koja nije registrovana na portal Efaktura.**

Došlo je do greške pri slanju Kupac nije pronađen.

Ukoliko Vam se pojavi ova greška, znači da stranka kojoj šaljete e-račun nije registrovana na portal e-faktura i da slanje e-računa ovoj stranci nije moguće sve dok se ona ne registruje. Listu korisnika sistema elektronskih faktura možete preuzeti na sledećem linku i proveriti po PIB-u da li je tražena stranka registrovana ili ne: Lista [korisnika](https://www.efaktura.gov.rs/vest/913/lista-korisnika-sistema-elektronskih-faktura.php) sistema e-faktura

10 **Greška zbog slanja e-računa sa poreskom stopom 0% u okviru standardne poreske kategorije (npr. POPDV polje 3.2)**

Došlo je do greške pri slanju Incorrect VAT rate for standard VAT rate.

Ukoliko Vam se pojavi ova greška, znači da šaljete e-račun sa poreskom stopom 0% (na artiklu) ali Vam je polja za POPDV u okviru standardne poreske kategorije S i ovo nije moguće. Potrebno je da proverite [podešavanja](https://help.minimax.rs/help/e-racuni-poreske-kategorije-za-elektronske-fakture) artikala koje koristite kao i periode za PDV. U Minimax programu svi artikli treba da imaju neku stopu PDV-a (10% ili 20%) jer je promet taj koji je oslobođen, a ne sam artikal. Nakon uređenih izmena potrebno je otkazati izdat račun, obrisati artikal i uneti ga ponovo i potom ponovo izdajte račun. Na kraju pošaljite e-fakturu na SEF.

11 **Greška zbog slanja e-računa ukoliko Vam artikli imaju različite stope PDV-a na podešavanju artikala**

Došlo je do greške pri slanju Only one tax subtotal per tax category is allowed.

Ako dobijete ovu grešku, znači da na artiklima koje koristite na jednom izdatom računu imate različite stope PDV-a. Tačnije na podešavanju artikala negde imate **opštu ili posebnu stopu** a negde **oslobođeno.** Ovde program vidi dva tax subtotala.

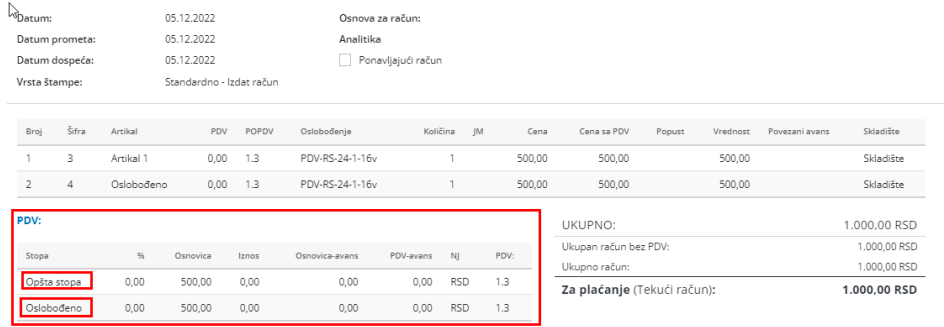

**Napomena: Ukoliko je Vaša organizacija u sistemu PDV-a za ispravan rad (pogotovo u izdatim računima) u Minimax programu svi artikli treba da imaju neku stopu PDV (opštu ili sniženu) a promet je taj koji je oslobođen i program će to prepoznati odabirom odgovarajućeg POPDV polja.**

Potrebno je da uredite podešavanje artikala i na svakom artiklu podesite odgovarajuću stopu PDV-a. Potom sačuvajte promene artikala.

Zatim **otkažite** izdat račun, obrišite artikal i ponovo ga dodajte u račun kako bi program povukao nova podešavanja artikla i izdajte ga.

Na kraju pošaljite e-fakturu na SEF.

## 12 **Greška zbog trenutnog zastoja u radu portala E-Fakture.**

Došlo je do greške pri slanju.

Ova greška nije do programa nego je na portalu došlo do trenutnog zastoja u radu.

Rešenje je da posle određenog vremena pokušate ponovo da pošaljete e-račun.

13 **Greška zbog većeg broja karaktera od 128 u nazivu organizacije.**

Došlo je do greške pri slanju One or more errors occurred. (The HTTP status code of the response was not expected (422).http://pswcrfr.mfin.trezor.rs/api/accountregistration/authorized-register-entity Status: 422 Response: {"message": "Validation Failed", "errors":

[{"field":"Name","code":1006,"message":"The length of 'Name' must be 128 characters or fewer. You entered 138 characters."}]}).

Ukoliko Vam se pojavi ova greška, znači da Vam naziv organizacije na portalu Efakture ima veći broj karaktera od dozvoljenog tj od 128 karaktera. Potrebno je da uđete na SEF > idete na Podešavanja > detalji kompanije > uredite Naziv kompanije. Potom otkažete fakturu u Minimaxu i ponovo je izdate i pošaljete na SEF.

## 14 **Greška zbog unete količine na avansnom računu.**

Došlo je do greške pri slanju Quanitity on invoice lines of prepayment must be 1.

Ukoliko Vam se pojavi ova greška, znači da Vam je na avansnom računu u koloni količina uneta količina različita od 1. Potrebno je da otkažete račun i izmenite količinu na 1. Zatim ponovo pošaljite fakturu na SEF.

## 15 **Greška zbog unete pogrešne jedinice mere na avansnom računu.**

Došlo je do greške pri slanju Unit code on invoice lines of prepayment must be proper unit of measure.

Ukoliko Vam se pojavi ova greška, znači da Vam je na avansnom računu u koloni jedinica mere uneta različita jedinica mere od**KOM,** a SEF ovo ne dozvoljava. Potrebno je da otkažete račun i izmenite jedinicu mere na KOM. Zatim ponovo pošaljite fakturu na SEF.

#### 16 **Greška zbog većeg broja karaktera od 2000 u opisu ispod na fakturi.**

Došlo je do greške pri slanju Max length for note is 2000.

Ukoliko Vam se pojavi ova greška, znači da Vam opis ispod na podešavanju štampe ima veći broj karaktera od dozvoljenog tj. od 2000 karaktera. Potrebno je da uredite podešavanje štampe i da smanjite broj karaktera u opisu ispod. Zatim ponovo pošaljite fakturu na SEF.

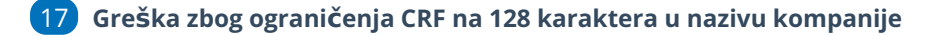

Došlo je do greške pri slanju The length of 'Name' must be 128 characters or fewer. You entered 153 characters.

Ova greška se javlja kada fakturu šaljete na CRF i kada je organizacija iz koje šaljete efakturu na SEFu prijavljena sa nazivom koji ima više od 128 karaktera.

Ograničenje CRFa je 128 karaktera u nazivu organizacije.

Potrebno je da proverite podatke unete na SEFu i uredite ih po potrebi.